### **Как отключить клавишу TAB?**

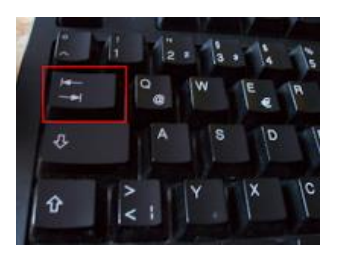

TAB или клавиша табуляции имеет две бесполезных функции в Red Alert, во первых она скрывает и раскрывает меню строительства, а также радар, что может быть полезно в режиме наблюдателя, созерцая поле боя, правда, без возможности в таком случае видеть

статистику сражения.

Во-вторых, она начинает бесить игроков, которые практикуются в использовании Q-опции, все, потому что она расположена рядом с клавишей Q и цифрой 1, которая отвечает за формирование групп, из-за этого ваши шансы случайно нажать её резко повышаются. При этом будет скрыто меню строительства, в результате чего вы потеряете темп строительства и будете в ярости. Такое случается не только с новичками, но и с опытными игроками, в стрессовой ситуации. В обычных настройках вы не можете изменить эту клавишу, поэтому решение для данной проблемы особое: независимо от того, что вы решили сосредоточится на кликанье мышью или же удалении клавиши в ручную, - есть даже такие обзоры на Youtube. Оба этих способа явно не просты и не решают суть проблемы. Поэтому Red Alert Guides с гордостью представляют пошаговую инструкцию по отключению этой сучьей клавиши:

#### **1. Наберите в чате команду: /run redalert.ini**

Таким образом, вы откроете альтернативный редактор горячих клавиш. Вы можете увидеть названия горячих клавиш (в соответствии с общими настройками) в центре

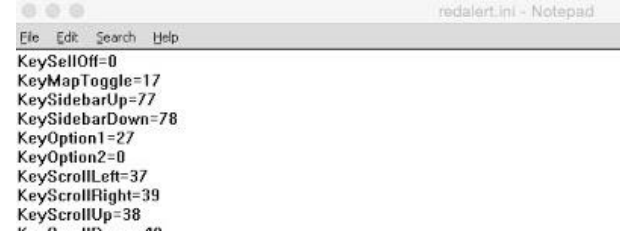

строки, рядом с соответствующими номерами. Эти номера означают – по международным нормам – ваши клавиши.

Вам нужно найти строку: KeySidebarUp and –Down, которая отвечает за открытие/скрытие меню строительства. Однако здесь **нет** клавиши настраивающей меню строительства.

#### **2. Перед началом редактирования, сделайте резервные копии данных!**

Кто знает, что может случится, или где вы ошибетесь. Безопасность превыше всего!

# 3. Добавьте новую строку: KeySidebarToggle

KeySidebarToggle будет названием клавиши, отвечающим за ваше меню строительства. По умолчанию это клавиша ТАВ. Для того, чтобы отключить ТАВ, вам необходимо переназначить горячую клавишу на иную клавишу. Для начала, представьте клавишу на которой вы хотели бы видеть данную опнию.

https://www.cambiaresearch.com/articles/15/javascript-char-codes-key-codes - на этом сайте вы найдете кодировку всех клавиш, которые есть на клавиатуре, и так вы сможете узнать, какой вашей клавише отвечает числовой код. В моем случая, я использовал = 190, которая отвечает за клавишу Точка. Вы конечно можете настроить клавишу по своему усмотрению. Теперь главное. Под строкой «KeySidebarDown=78», добавьте новую строку:

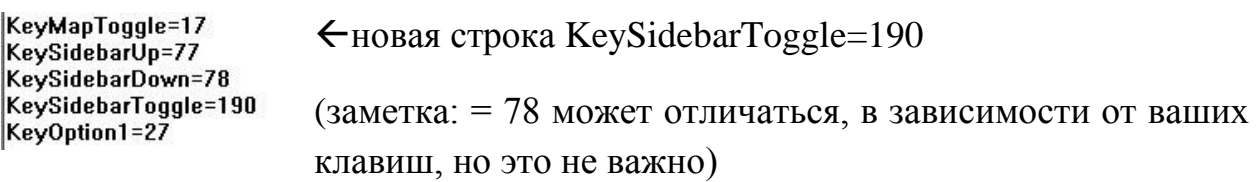

### 4. Сохраните новую строку

Для сохранения данных настроек, закройте все приложения связанные с Red Alert – за исключением файла redalert.ini. Затем сохраните данный файл используя просто «Сохранить», а не «Сохранить как». Теперь можно запустить Red Alert, и снова запустить редактор, как описано в пункте 1, если все правильно ваша строка будет на месте.

# 5. Протестируйте изменения в режиме игры против компьютера.

# Два комментария:

Некоторые могут сказатья, что это нечестно, но я убежден, что такое редактирование – KeySidebarToggle разрешено FunkyFr3h (главный программист), который впервые рассказал мне об этой уловке. Большое тебе спасибо Funky!

Другие могут подумать, что это Святой Грааль горячих клавиш, способный сломать ДНК игры. Однако это не так. Конечно, я пытался тестировать множество изменений вместе с моим спарринг-партнером. Например, я пробовал следующее: можно ли добавить пятую закладку на карте, добавив строку KeyBookmark5= не сработало! Причина видимо в том, что ini. - файл возвращается к настройкам по умолчанию, у которых ограниченные возможности.